**TECHNICAL** ULTY OF ELECTRICAL **VSB DEPARTMENT ENGINEERING AND COMPUTER** UNIVERSITY **OF COMPUTER** اراا OF OSTRAVA **SCIENCE SCIENCE** 

## **Morphological Operation**

- Simple operations that are very often used on binary images
- To perform morphological operations, we need input image and kernel (structuring element)
- The morphological operations (most common) that we will discuss deeper are:
	- Erosion
	- Dilation
	- Opening
	- Closing
	- Gradient

**TFCHNTCAL** ULTY OF ELECTRICAL **FPARTMENT ENGINEERING AND COMPUTER OF COMPUTER** UNIVERSITY *OF OSTRAVA* **SCIENCE SCIENCE** 

## **Morphological Operation**

- The main principle is that the kernel is moved through to the input image
- The corresponding pixels inside the kernel vs. input image are examined
- Based on the operation (erosion, dilation), the pixels are for example eroded (made to zero)

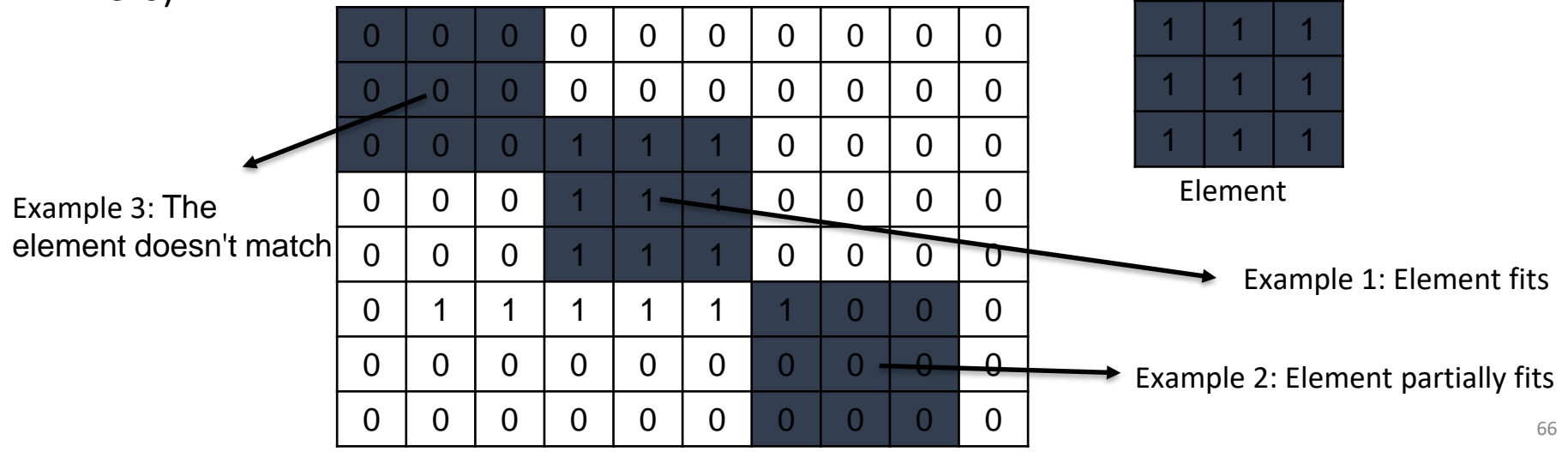

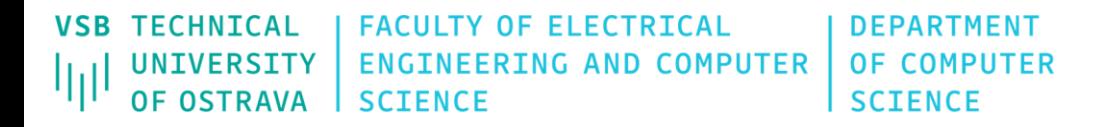

## **Erosion**

A pixel in the original image will be considered 1 only if all the pixels under the kernel is 1, otherwise it is eroded (made to zero). AND operator.

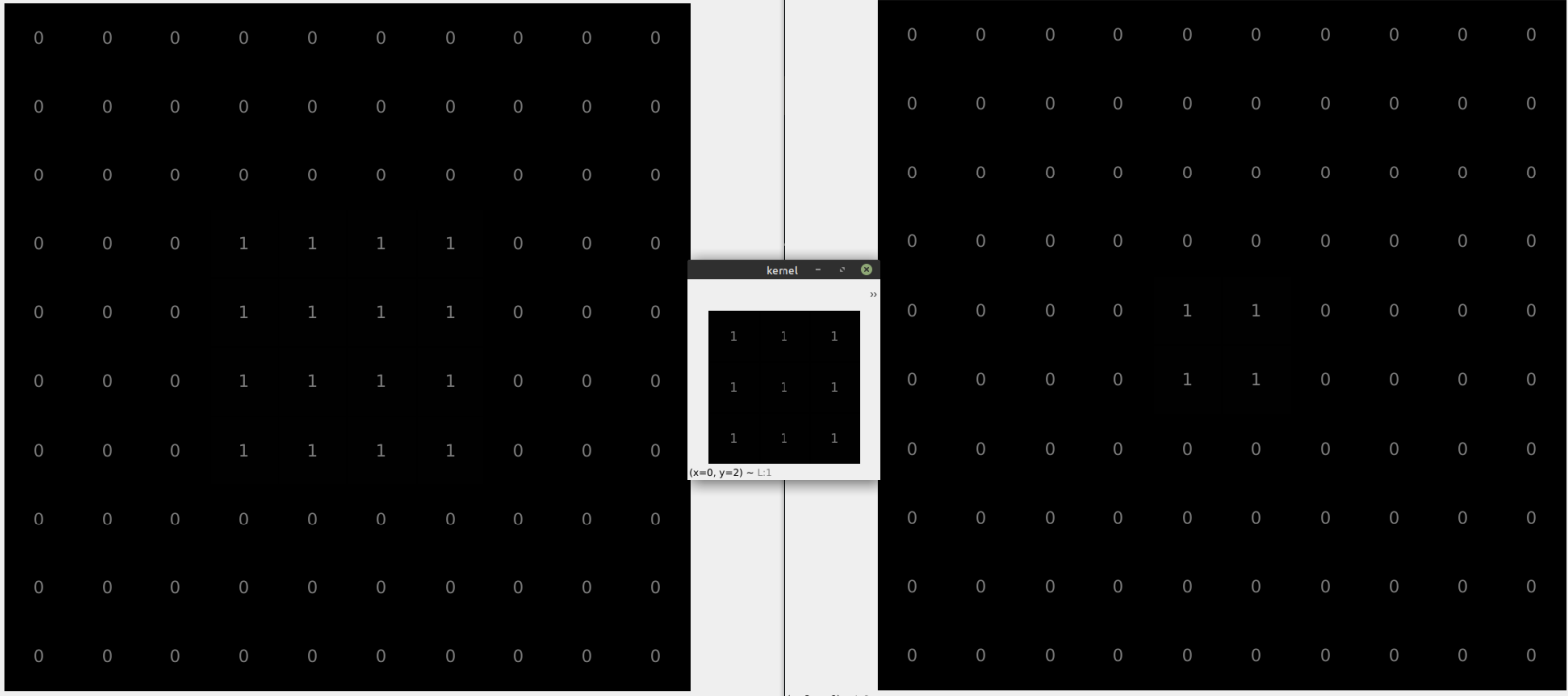

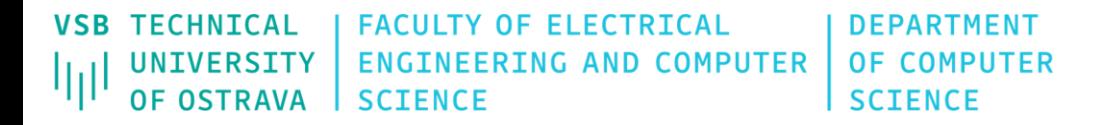

## **Erosion**

A pixel in the original image will be considered 1 only if all the pixels under the kernel is 1, otherwise it is eroded (made to zero).

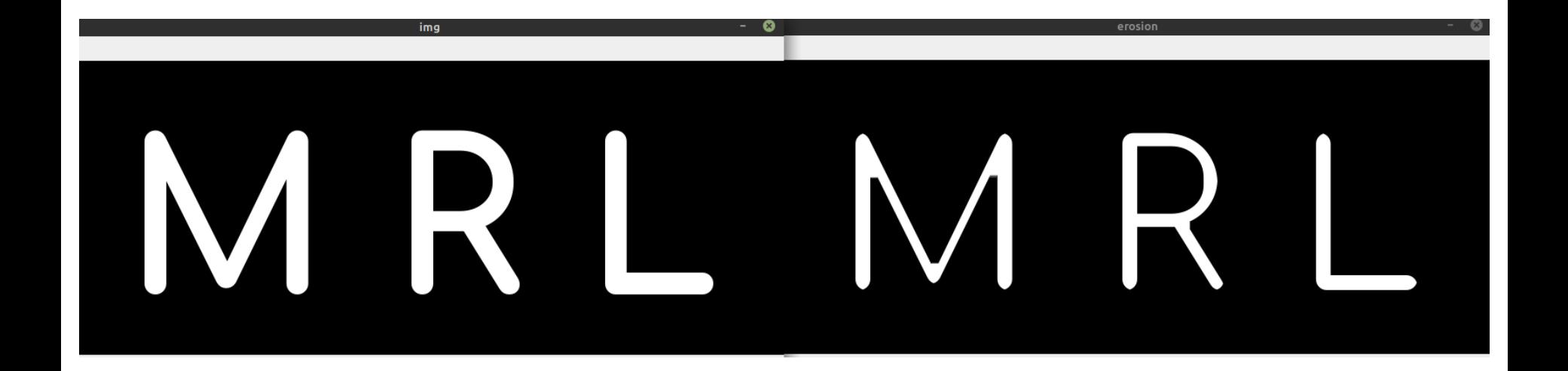

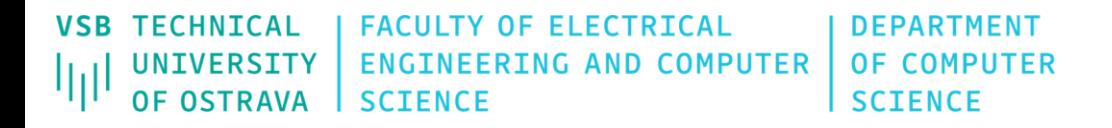

### **Dilation**

Opposite of erosion: a pixel element is '1' if at least one pixel under the kernel is '1'.

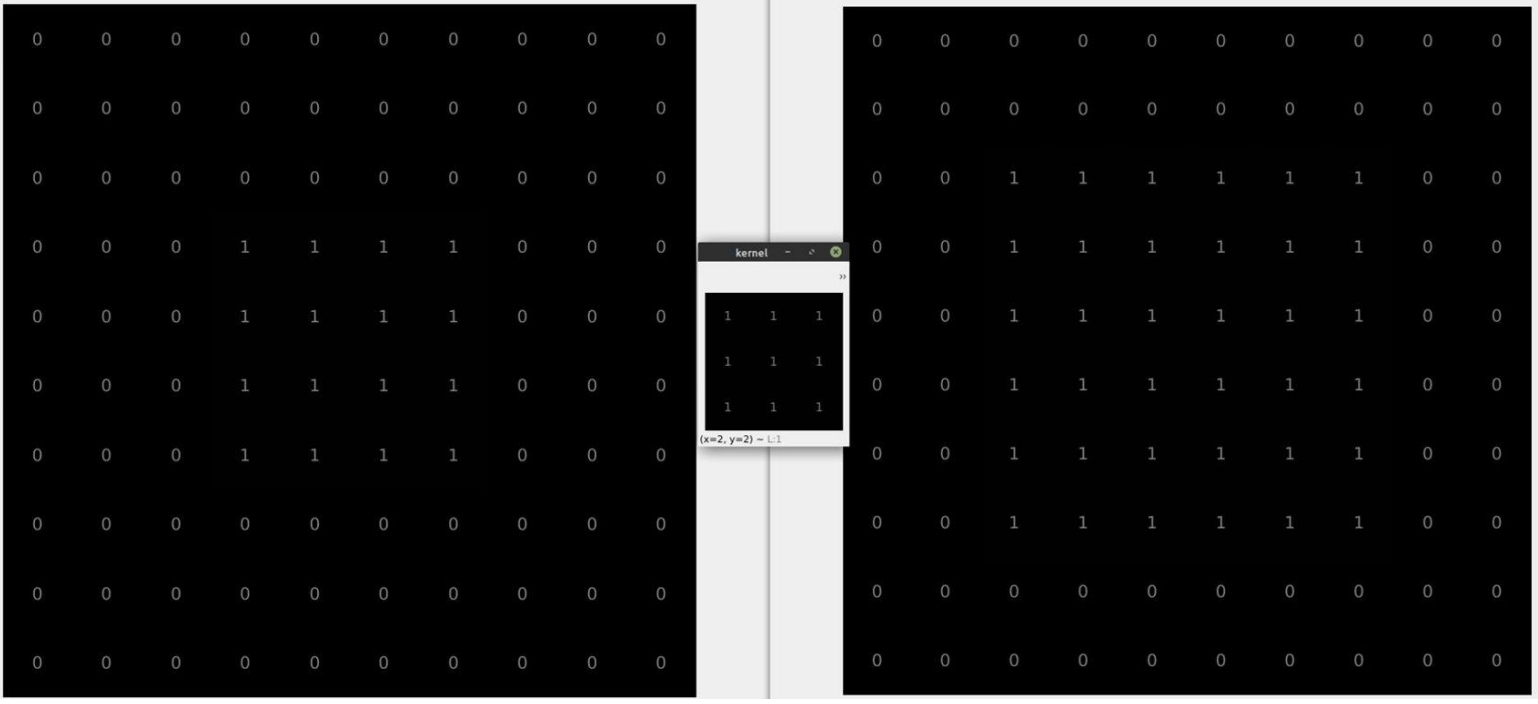

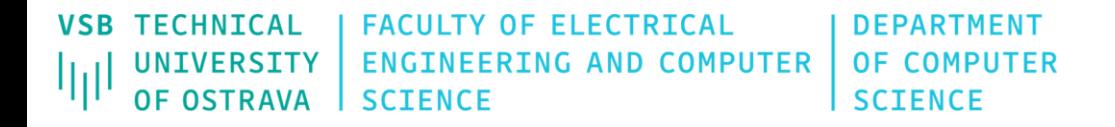

### **Dilation**

Opposite of erosion: a pixel element is '1' if at least one pixel under the kernel is '1'.

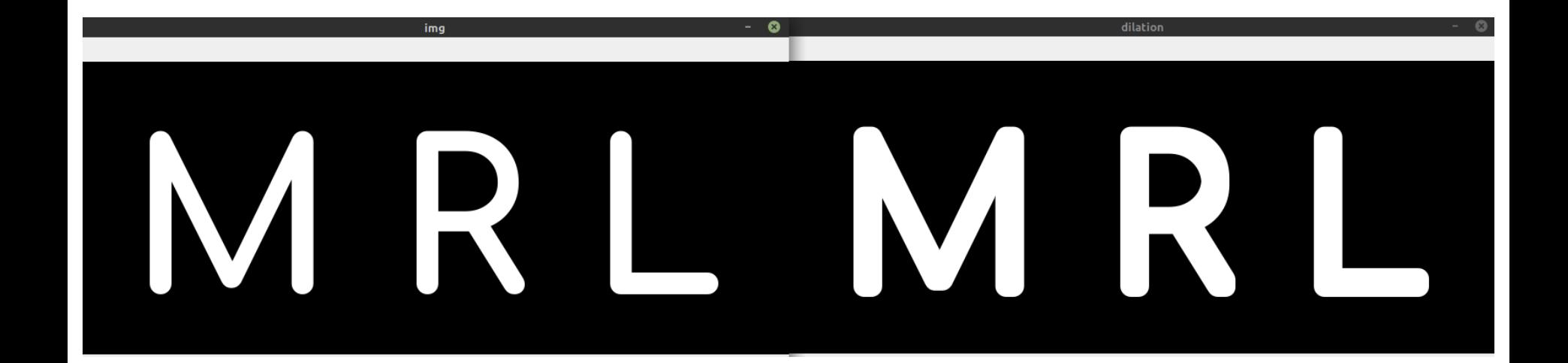

**TECHNICAL FACULTY OF ELECTRICAL DEPARTMENT VSB** OF COMPUTER UNIVERSITY **ENGINEERING AND COMPUTER** ΙIJ **OF OSTRAVA SCIENCE SCIENCE** 

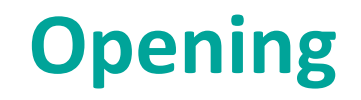

Opening: **erosion** followed by **dilation**

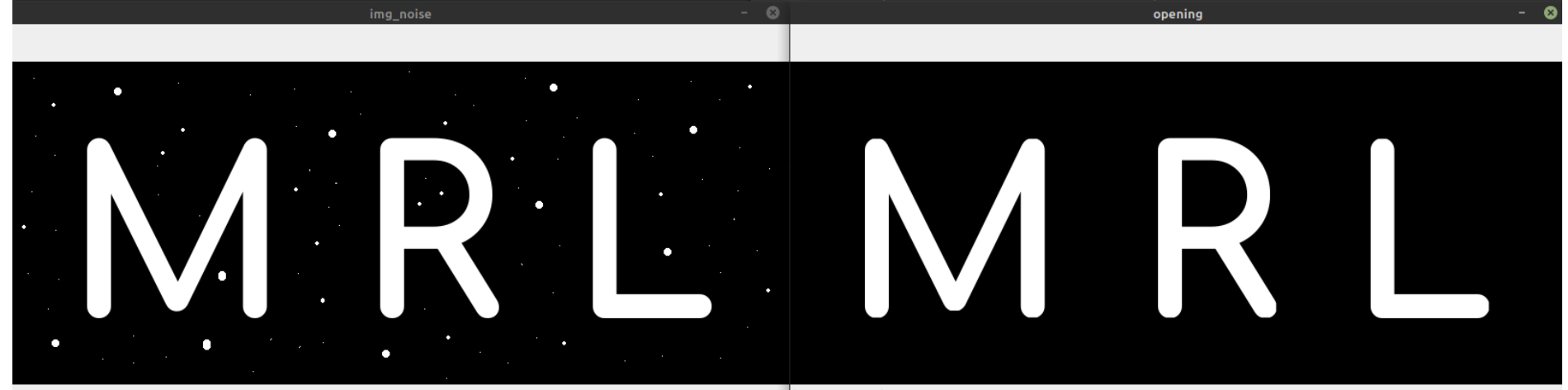

 $1.420 - 222$ 

**TECHNICAL FACULTY OF ELECTRICAL DEPARTMENT VSB ENGINEERING AND COMPUTER** OF COMPUTER UNIVERSITY lμ **OF OSTRAVA SCIENCE SCIENCE** 

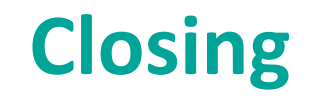

Opening: **dilation** followed by **erosion**

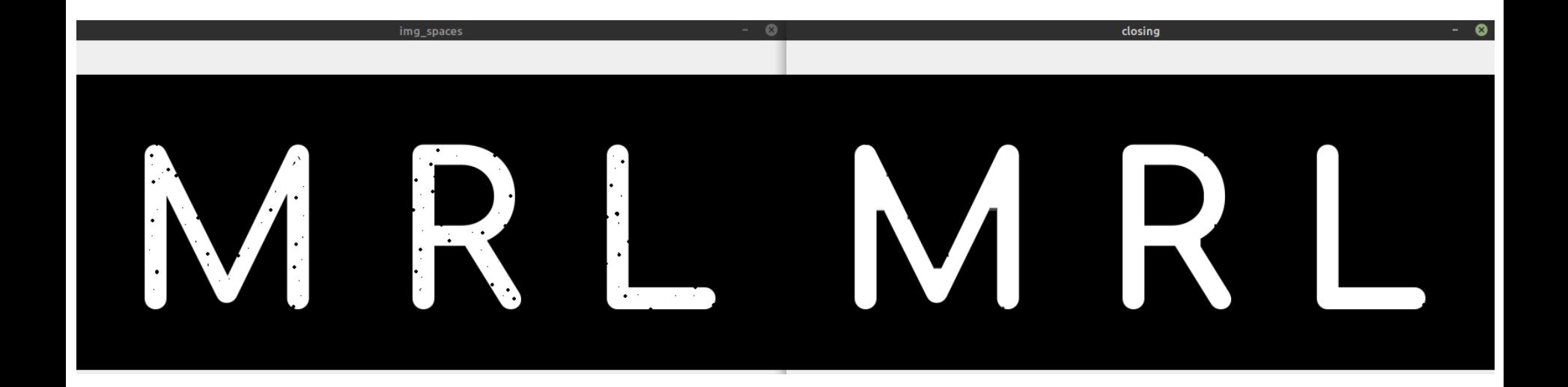

**TECHNICAL DEPARTMENT FACULTY OF FLECTRTCAL** VSR **ENGINEERING AND COMPUTER OF COMPUTER** UNIVERSITY Ψı **OF OSTRAVA SCIENCE SCIENCE** 

## **Morphological Gradient**

Difference between **dilation** and **erosion** of an image

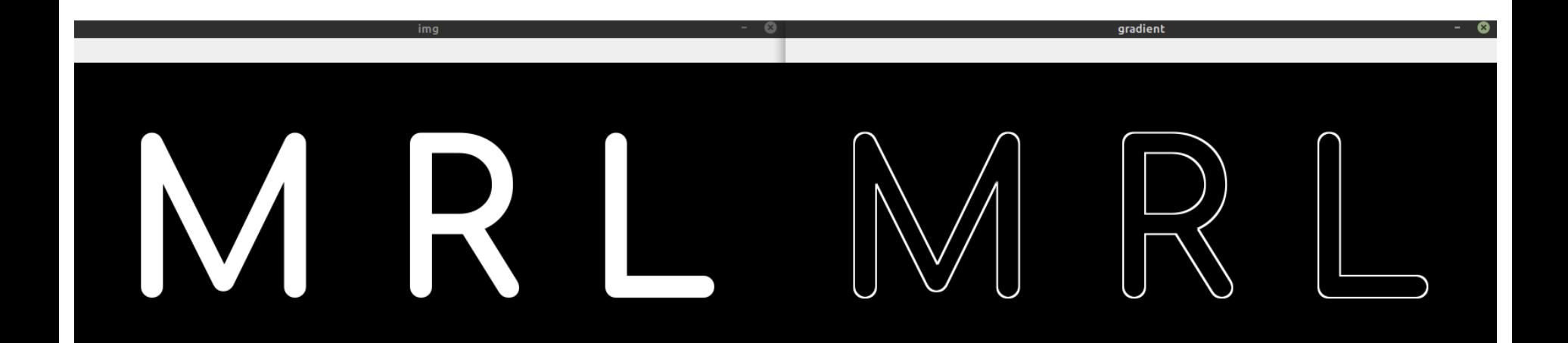

**VSB TECHNICAL FACULTY OF ELECTRICAL DEPARTMENT** UNIVERSITY **ENGINEERING AND COMPUTER OF COMPUTER** Ш OF OSTRAVA **SCIENCE SCIENCE** 

## **Structuring Elements**

 $kernel = np.ones((5,5), npuint8)$ 

kernel = cv.getStructuringElement(cv.MORPH\_CROSS, (5,5))

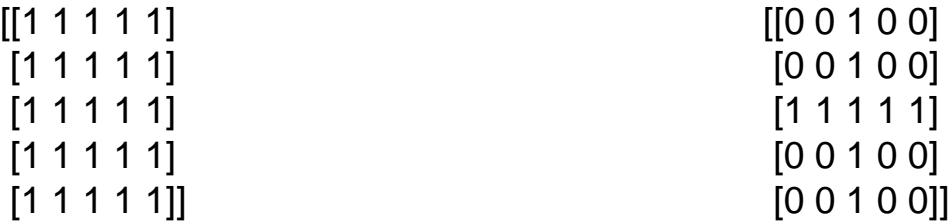

kernel = cv.getStructuringElement(cv.MORPH\_RECT, (5,5))

[[1 1 1 1 1]  $[1 1 1 1 1]$  $[1 1 1 1 1]$  $[1 1 1 1 1]$ [1 1 1 1 1]] **VSB TECHNICAL FACULTY OF FLECTRTCAL DEPARTMENT** UNIVERSITY **ENGINEERING AND COMPUTER OF COMPUTER** OF OSTRAVA **SCIENCE SCIENCE** 

### **Structuring Elements**

kernel = cv.getStructuringElement(cv.MORPH\_ELLIPSE, (15,15))

**TFCHNTCAL FACULTY OF FLECTRTCAL DEPARTMENT VSB UNIVERSITY ENGINEERING AND COMPUTER OF COMPUTER** اراا **OF OSTRAVA SCIENCE SCIENCE** 

## **Grayscale/Color**

Idea of binary morphology can be extended to gray/color images with the use of max (Dilation) and min (Erosion) operation

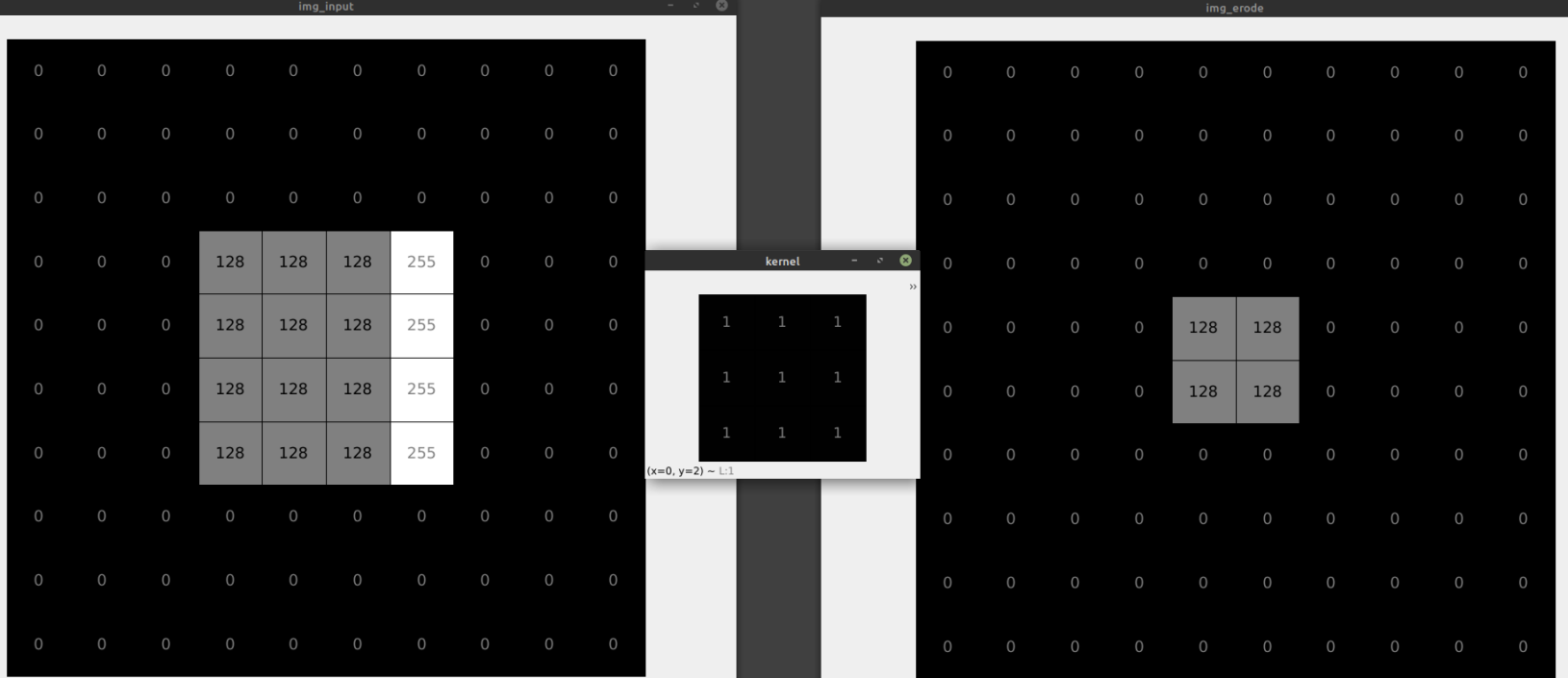

**VSB TECHNTCAL FACULTY OF ELECTRICAL DEPARTMENT** UNIVERSITY **ENGINEERING AND COMPUTER OF COMPUTER** اراا **OF OSTRAVA SCIENCE SCIENCE** 

## **Grayscale/Color**

Idea of binary morphology can be extended to gray/color images with the use of max (Dilation) and min (Erosion) operation

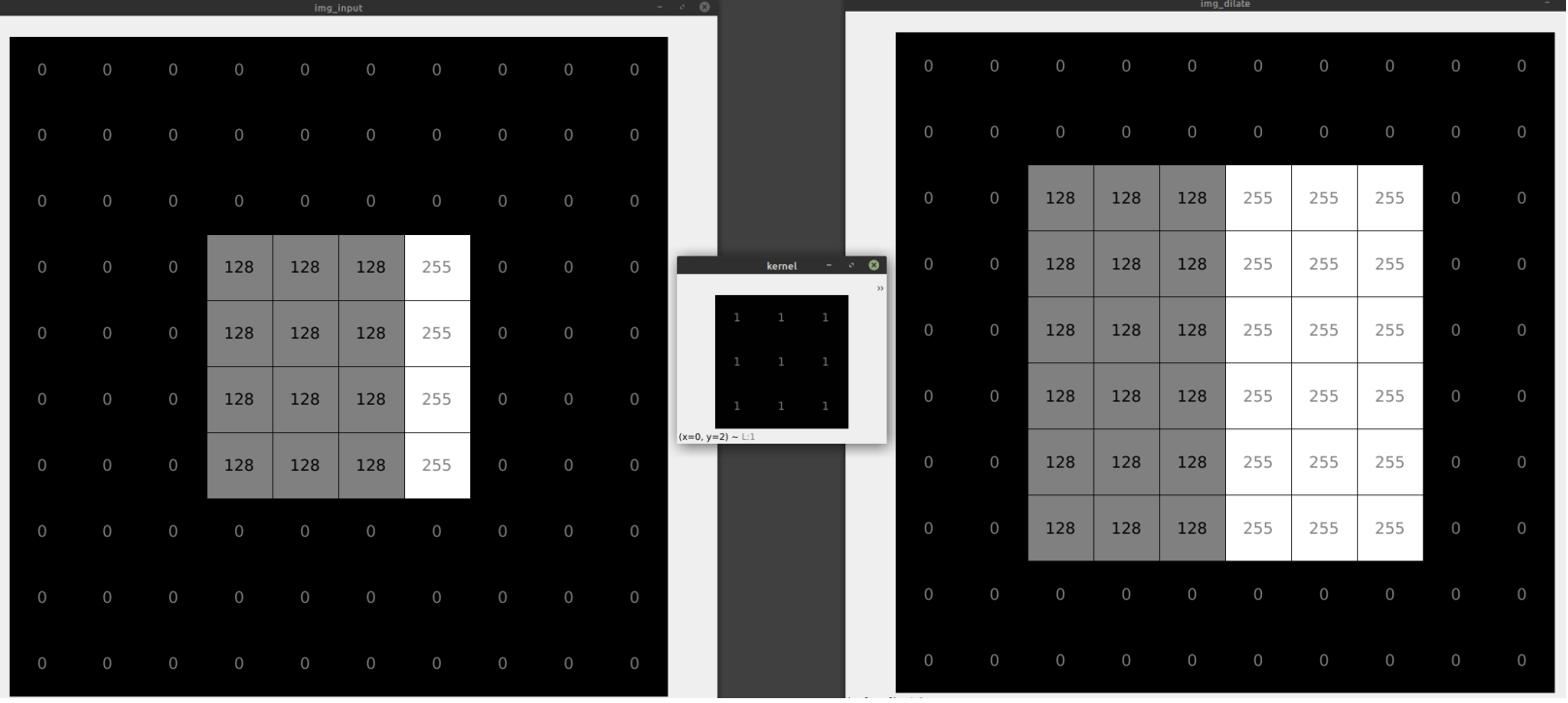

### **TFCHNTCAL FACULTY OF ELECTRICAL DEPARTMENT** VSR **ENGINEERING AND COMPUTER** UNIVERSITY **OF COMPUTER OF OSTRAVA SCIENCE SCIENCE**

# **Grayscale/Color**

Idea of binary morphology can be extended to gray/color images with the use of max (dilation) and min (erosion) operation. Dilation and erosion change the brightness.

dilation - increased overall brightnes vs. erosion - dims the image

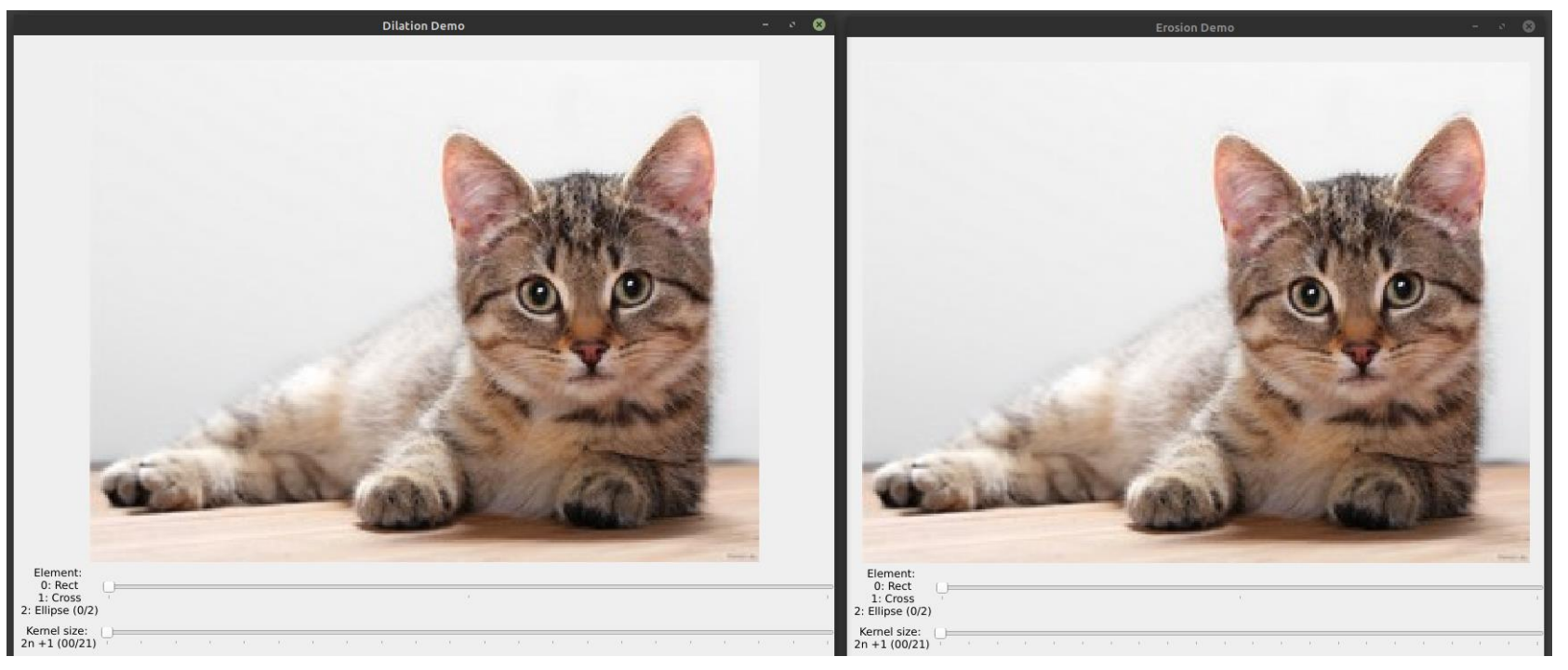

### **TFCHNTCAL FACULTY OF ELECTRICAL DEPARTMENT** VSR **ENGINEERING AND COMPUTER** UNIVERSITY **OF COMPUTER OF OSTRAVA SCIENCE SCIENCE**

# **Grayscale/Color**

Idea of binary morphology can be extended to gray/color images with the use of max (dilation) and min (erosion) operation. Dilation and erosion change the brightness. dilation - increased overall brightnes vs. erosion - dims the image

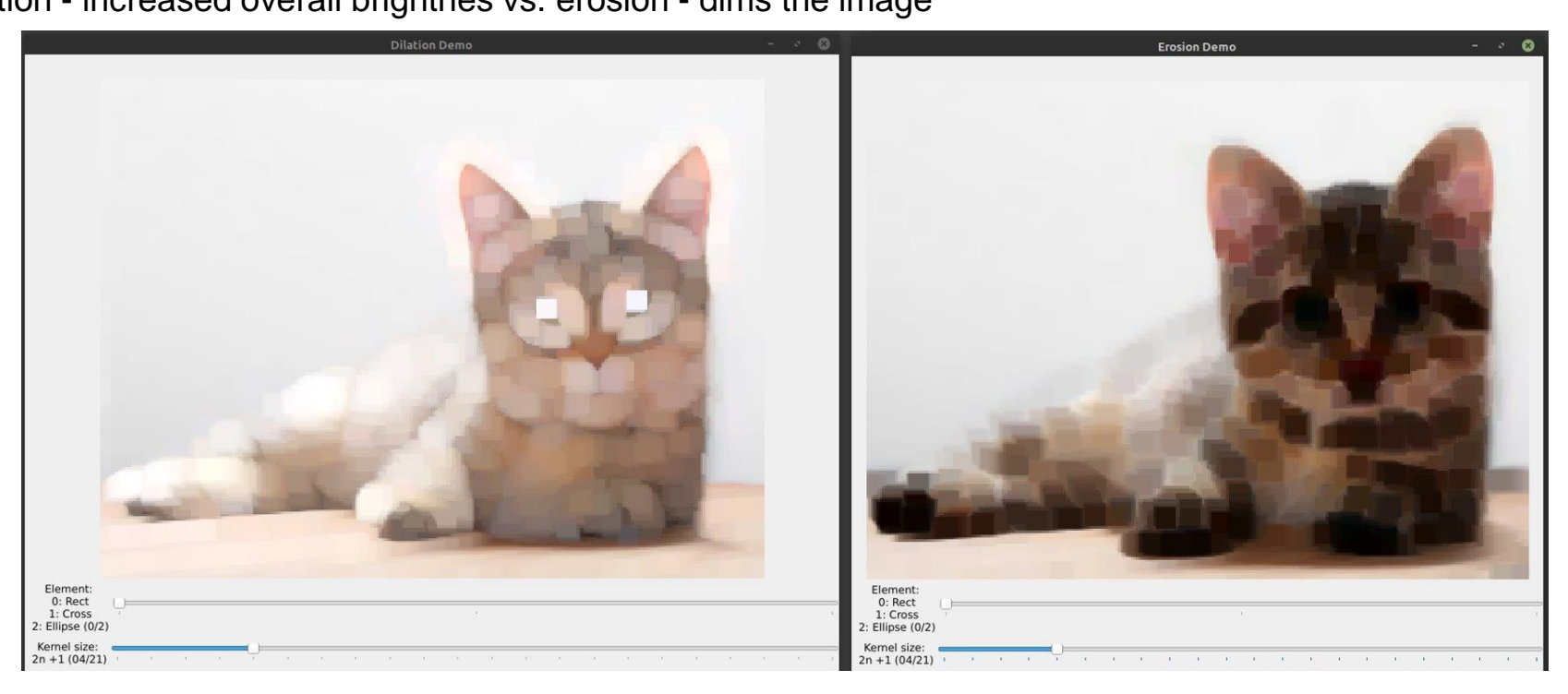

### **TFCHNTCAL FACULTY OF ELECTRICAL DEPARTMENT** VSR **OF COMPUTER** UNIVERSITY **ENGINEERING AND COMPUTER OF OSTRAVA SCIENCE SCIENCE**

# **Grayscale/Color**

Idea of binary morphology can be extended to gray/color images with the use of max (dilation) and min (erosion) operation. Dilation and erosion change the brightness. dilation - increased overall brightnes vs. erosion - dims the image

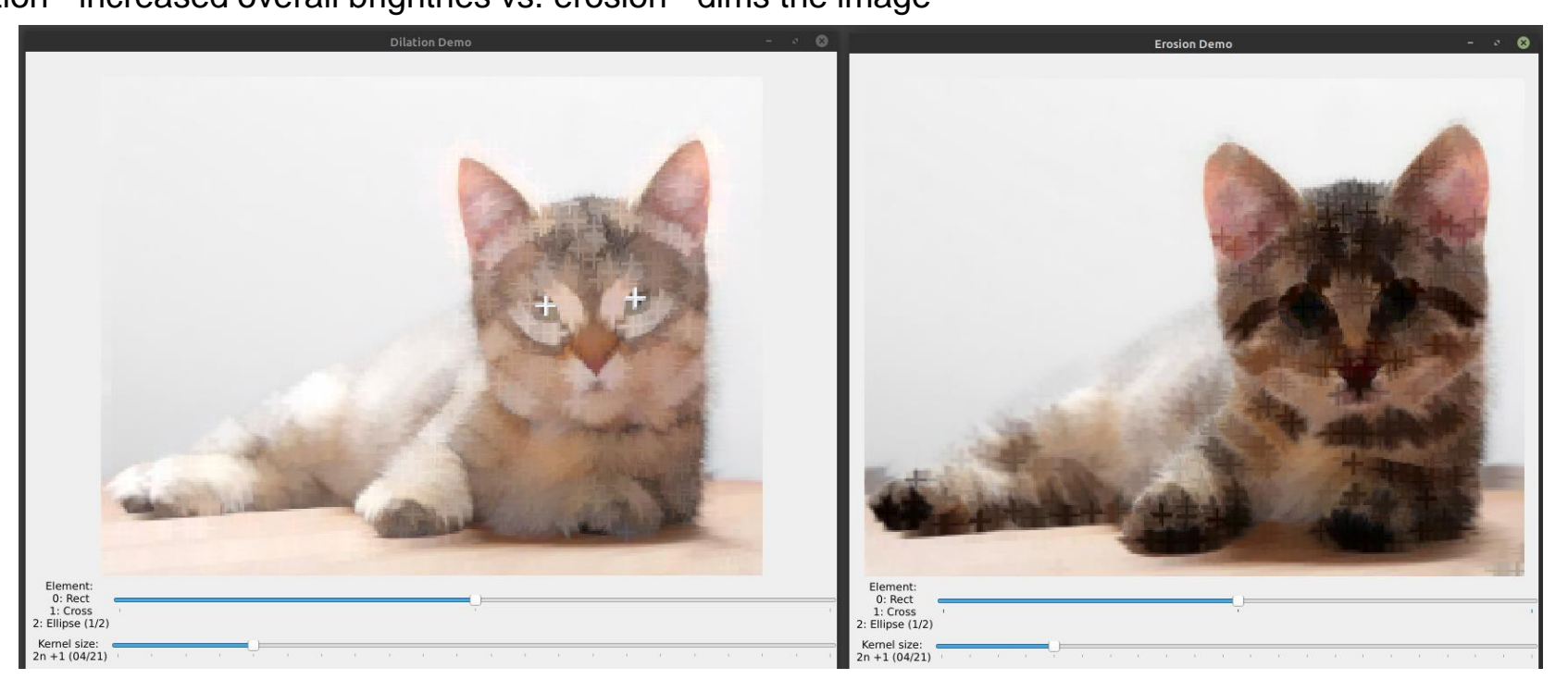

### **TECHNICAL FACULTY OF ELECTRICAL DEPARTMENT** VSR **ENGINEERING AND COMPUTER** UNIVERSITY **OF COMPUTER** Iμ OF OSTRAVA **SCIENCE SCIENCE**

# **Grayscale/Color**

Idea of binary morphology can be extended to gray/color images with the use of max (dilation) and min (erosion) operation. Dilation and erosion change the brightness. dilation - increased overall brightnes vs. erosion - dims the image

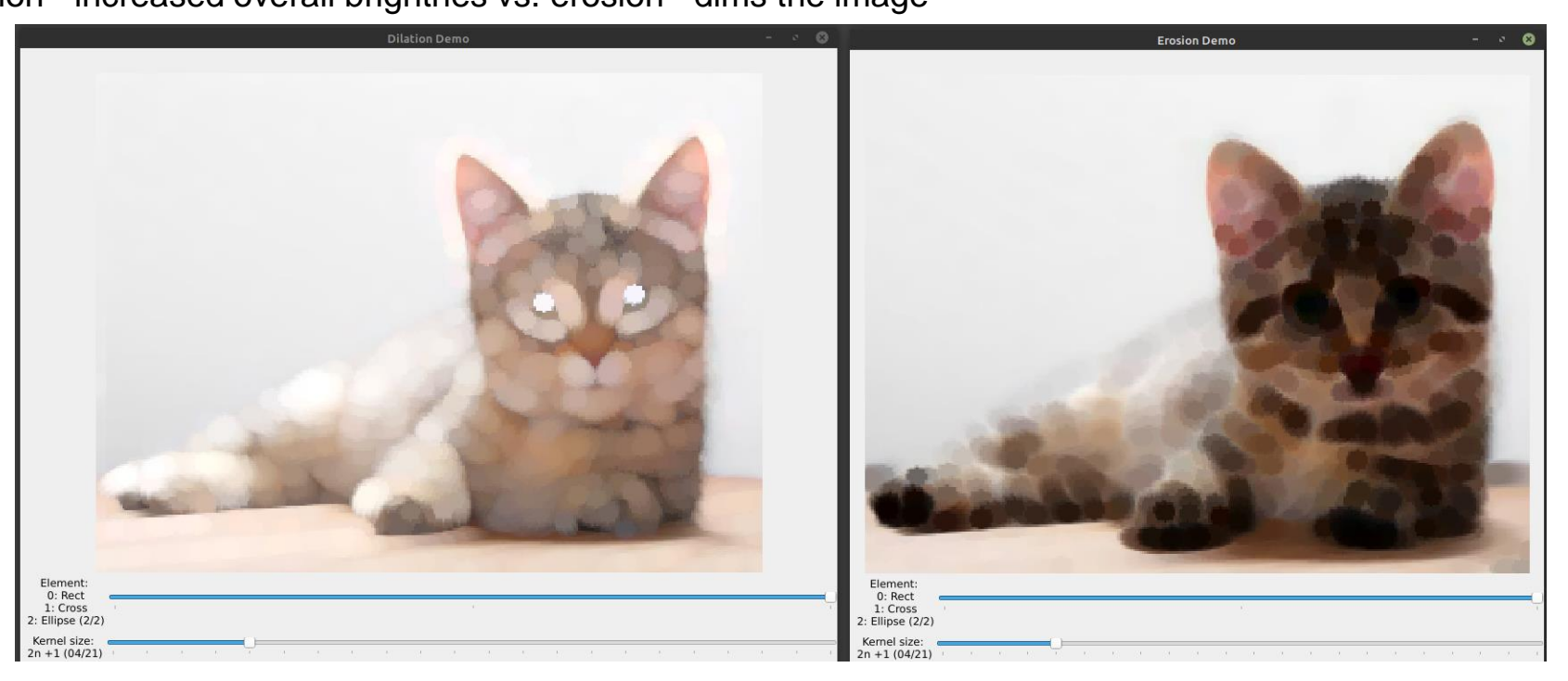

### **TECHNICAL FACULTY OF ELECTRICAL VSB DEPARTMENT OF COMPUTER** UNIVERSITY **ENGINEERING AND COMPUTER** ЩI **OF OSTRAVA SCIENCE SCIENCE**

## **Grayscale/Color**

Analogous way: a morphological gradient is the difference between a dilation and an erosion

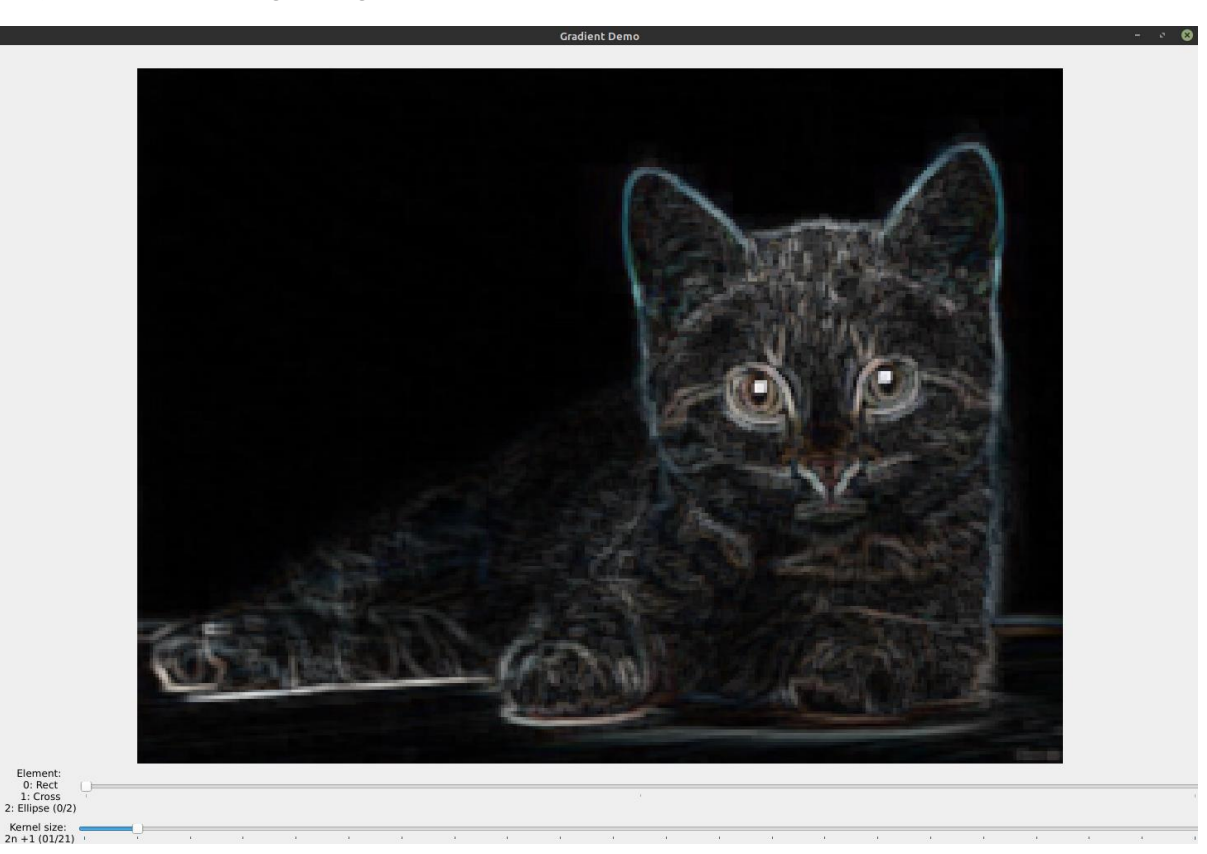

**TECHNICAL FACULTY OF FLECTRTCAL DEPARTMENT VSB OF COMPUTER** UNIVERSITY **ENGINEERING AND COMPUTER** OF OSTRAVA **SCTENCE SCIENCE** 

# **Thresholding + Morph.**

### **Types of Thresholding**

- . OpenCV offers the function cv::threshold to perform thresholding operations.
- . We can effectuate 5 types of Thresholding operations with this function. We will explain them in the following subsections.
- To illustrate how these thresholding processes work, let's consider that we have a source image with pixels with intensity values  $src(x, y)$ . The plot below depicts this. The horizontal blue line represents the threshold  $thresh$  (fixed).

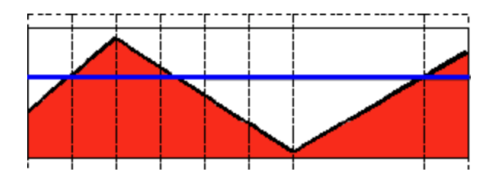

### **Threshold Binary**

• This thresholding operation can be expressed as:

$$
\texttt{dst}(x,y) = \left\{ \begin{matrix} \texttt{maxVal} & \text{if $\texttt{src}(x,y) > \texttt{thresh}$} \\ 0 & \texttt{otherwise} \end{matrix} \right.
$$

• So, if the intensity of the pixel  $src(x, y)$  is higher than thresh, then the new pixel intensity is set to a  $MaxVal$ . Otherwise, the pixels are set to 0.

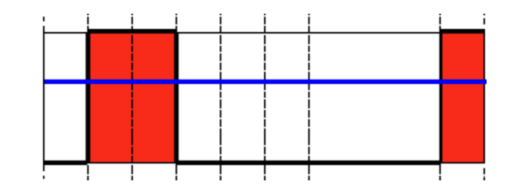

https://docs.opencv.org/4.x/d7/d4d/tutorial\_py\_thresholding.html https://docs.opencv.org/4.7.0/db/d8e/tutorial\_threshold.html https://docs.opencv.org/4.x/d3/db4/tutorial\_py\_watershed.html

### **DEPARTMENT TFCHNTCAL FACULTY OF FLECTRTCAL** VSR **OF COMPUTER ENGINEERING AND COMPUTER** UNIVERSITY **OF OSTRAVA SCIENCE SCIENCE**

# **Thresholding + Morph.**

### **Threshold Binary, Inverted**

• This thresholding operation can be expressed as:

 $\texttt{dst}(x, y) = \begin{cases} 0 & \text{if } \texttt{src}(x, y) > \texttt{thresh} \\ \texttt{maxVal} & \text{otherwise} \end{cases}$ 

• If the intensity of the pixel  $src(x, y)$  is higher than  $thresh$ , then the new pixel intensity is set to a 0. Otherwise, it is set to  $MaxVal$ .

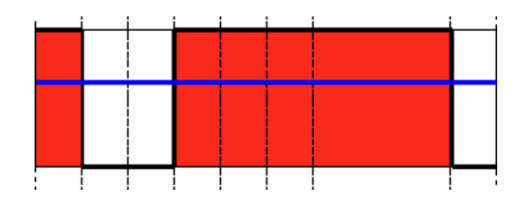

th\_lst = [50, 100, 150, 200]

cv.threshold(img\_input, th\_lst[i], 255, cv.THRESH\_BINARY\_INV)

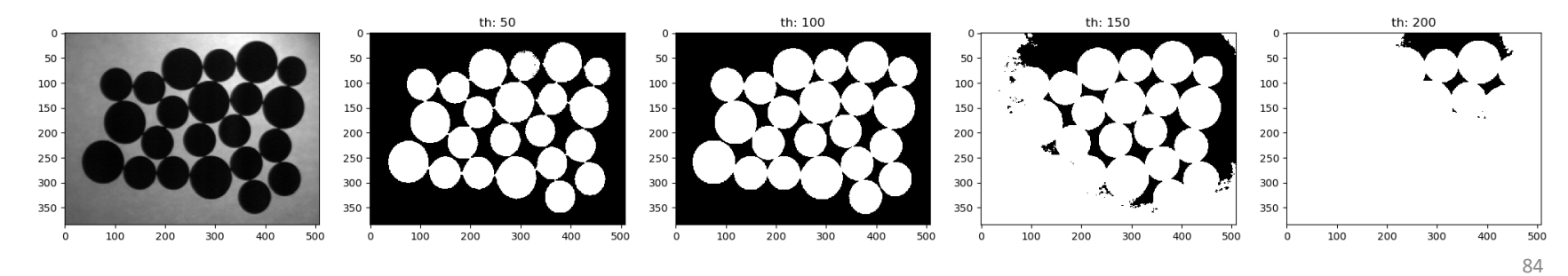

https://docs.opencv.org/4.x/d7/d4d/tutorial\_py\_thresholding.html https://docs.opencv.org/4.7.0/db/d8e/tutorial\_threshold.html https://docs.opencv.org/4.x/d3/db4/tutorial\_py\_watershed.html

**ENGINEERING AND COMPUTER OF COMPUTER NTVERSTTY** OF OSTRAVA **SCIENCE SCIENCE** 

OF FLECTRICAL

**FACILITY** 

**TFCHNTCAL** 

VSR

## **Thresholding + Morph.**

img\_input = cv.imread('mon1.png', 0) kernel = cv.getStructuringElement(cv.MORPH\_RECT, (11, 11)) ret, img th = cv.threshold(img\_input, 50, 255, cv.THRESH\_BINARY\_INV) img erode = cv.erode(img th, kernel, iterations = 1)

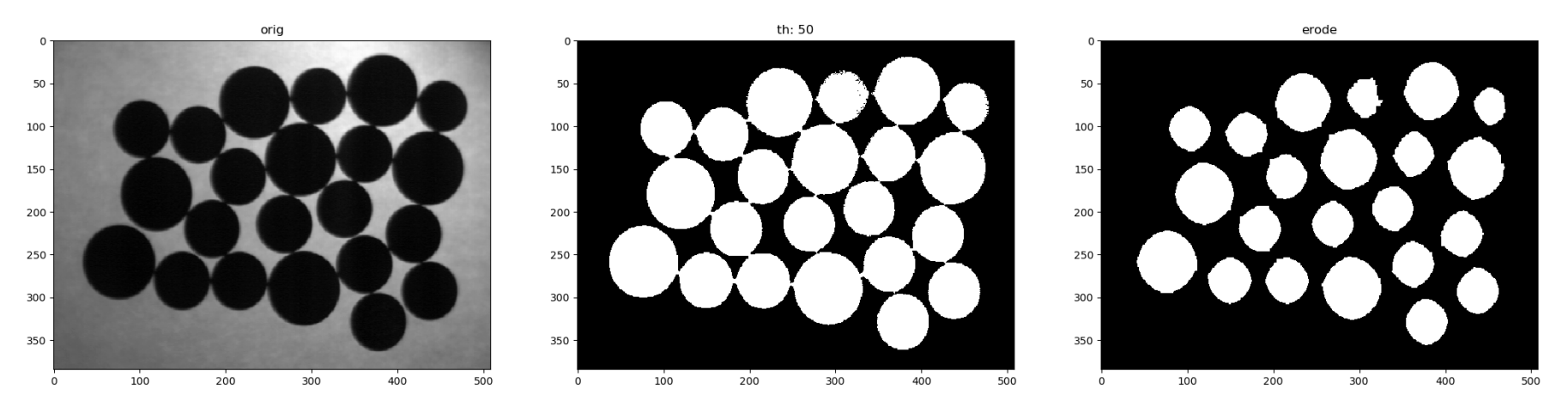

**DEPARTMENT** 

https://docs.opencv.org/4.x/d7/d4d/tutorial\_py\_thresholding.html https://docs.opencv.org/4.7.0/db/d8e/tutorial\_threshold.html https://docs.opencv.org/4.x/d3/db4/tutorial\_py\_watershed.html